## **Preparing MFS Returns in TaxSlayer**

Before beginning, review these documents on CTC Resources:

- [Policy & Background: Married Filing Separately](https://www.ctcresources.com/uploads/3/1/6/2/31622795/mfs-returns-policy-62021.docx_-_google_docs.pdf);
- About Marriage and Legal Separation for Texas Clients; and
- **•** Filing Status Options for Married Taxpayers (in **[English](https://www.ctcresources.com/uploads/3/1/6/2/31622795/married-filing-options-en-72021.pdf)** and **Spanish**).

Inform the taxpayer that:

- The IRS may question the return, especially if the other spouse itemizes deductions or claims the same dependents.
- The return must be mailed to the IRS and there will be a delay in processing the return and issuing any refund.

Remember these basics:

- MFS returns are always **Paper** returns.
- Residents of Texas and other community property states must have **Form 8958,** Allocation of Tax Amounts Between Certain Individuals in Community Property States added to their return. Residents of non-community property states do not.
- MFS returns must be physically modified after preparation to remove any spousal allocation on **Form 8958** and any other inaccurate information on the return (eg, placeholder spouse SSNs, etc.) Contact your Site Manager for assistance.
- Be aware of policies, rules, and deadlines around amending returns to change MFS filing status. See [Amending to Revise Filing Status: MFJ/MFS](https://www.ctcresources.com/uploads/3/1/6/2/31622795/amending_to_revise_filing_status-92021.pdf) on CTC Resources if you are preparing such an amendment.
- 1. Verify that you have the information that you need to prepare the MFS return.
	- a. Spouse Name Although we will prepare a return with an unknown SSN for the spouse (see just below), we must have the name of the spouse.
	- b. Spouse SSN or ITIN If this is not known or provided, you will use "placeholder" information to prepare the return in TaxSlayer.)
- 2. Prepare the return in TaxSlayer with filing status of **Married Filing Separately**.
	- a. Enter the spouse's name.
	- b. Enter the spouse's SSN or ITIN. If the actual number has not been provided, use "**111-00-1111**" as a placeholder.
	- c. Use only the taxpayer's income/tax documents and not that of the spouse.
- d. Remember that the standard deduction cannot be claimed if the spouse of the taxpayer itemizes, and vice-versa.
- 3. For community property state residents (eg, Texas), add Form 8958, Allocation of Tax *Amounts Between Certain Individuals in Community Property States*.
	- a. Click on the Federal Section sidebar in TaxSlayer.
	- b. Click on **Miscellaneous Forms**.
	- c. Locate Form 8958 Married Filing Separately Allocations and click on Begin.

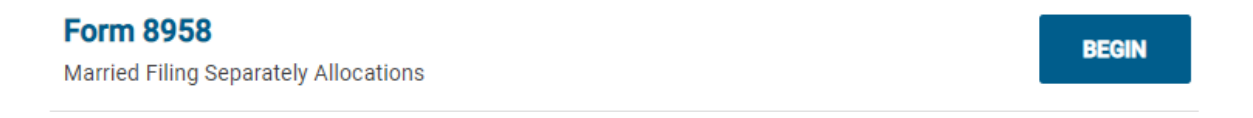

4. In the Form 8958 screen, enter \$1 as the allocation for the spouse in the Spouse column of **Form 8958** for all income entered in the return. See below for an example.

**Remember:** FC's policy is not to allocate community property. The amounts entered are placeholders.

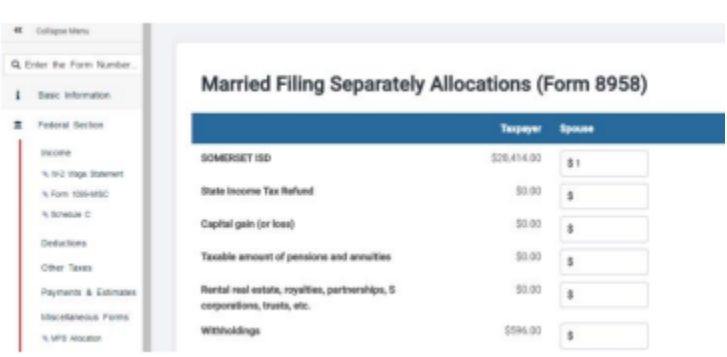

- 5. Continue to the **E-File** screen.
- 6. Set the Return Type to **Paper**. The taxpayer may request direct deposit of any refund even though the return is set to **Paper**.
- 7. Complete the **E-File** and **Submission** screens as usual in order to prepare the return to be Quality Reviewed.
- 8. Quality Reviewers: Refer to Printing & Finalizing the MFS Return for the Client.